## РУКОВОДСТВО ПО ЭКСПЛУАТАЦИИ

## **НОУТБУК**

## **CM1506NB JeminiCo. Россия**

#### **Общество с ограниченной ответственностью «ВЕРЖЕНИЕ»/ООО «ВЕ-РА».**

Местонахождение: 115533, г. Москва 1-й Нагатинский проезд, дом 11, корпус 1, помещение LXVIII, Телефон: +74957244564, техподдержка: https:\\support.jemini-co.ru

#### **УВАЖАЕМЫЙ ПОКУПАТЕЛЬ!**

#### **Благодарим Вас за то, что Вы выбрали Ноутбук JeminiCo. Россия.**

Перед первым включением, ВНИМАТЕЛЬНО ознакомьтесь с данным Руководством по эксплуатации, с правилами электро-пожарной безопасности, с элементами управления, надписями и символами на ноутбуке.

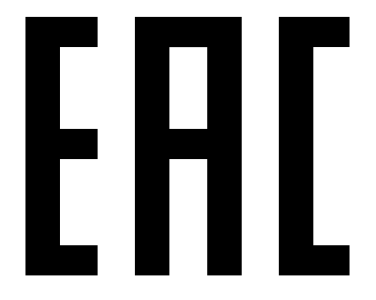

Товар сертифицирован. Электронные вычислительные машины: ноутбуки, торговая марка: «JeminiCo.» Соответствует требованиям ТРС/ТС 004-2011 «О безопасности низковольтного оборудования» и ТРС/ТС 020-2011 «Электромагнитная совместимость технических средств».

#### **Прочтите вначале**

Перед началом использования продукта, обязательно прочтите следующие разделы:

- **•** Приложение A «Важная информация по технике безопасности»
- **•** Руководство по технике безопасности и гарантии
- **•** Руководство по установке

Данное руководство является сокращенной версией руководства по эксплуатации. Полную версию, а также информацию о других продуктах компании JeminiCo. вы можете загрузить с официального сайта уполномоченного представителя JeminiCo. в вашем регионе.

## **СОДЕРЖАНИЕ**

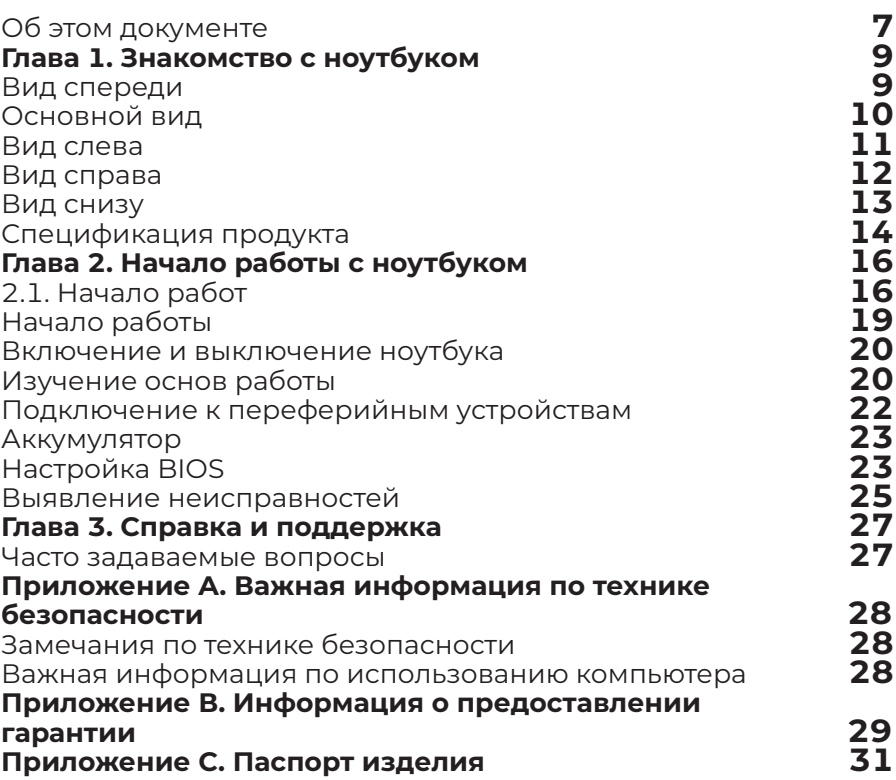

#### **Об этом документе**

Рисунки в этом документе могут отличаться от реального продукта.

В зависимости от модели ноутбука некоторые дополнительные компоненты, функции и программы могут быть недоступны.

В зависимости от версии операционной системы пользовательский интерфейс ноутбука может отличаться, некоторые функции могут быть недоступны.

Содержимое документа может быть изменено без уведомления. JeminiCo. постоянно работает над улучшением настоящего руководства. Документы последних версий можно скачать на сайте официального представителя в вашем регионе.

Корпорация Microsoft® периодически изменяет функции операционной системы Windows® через Центр обновления Windows. В результате некоторые сведения в этом руководстве становятся устаревшими. Для получения самой актуальной информации обратитесь к ресурсам корпорации Microsoft®.

Эта документация относится к следующим моделям продуктов:

#### **Название модели**

JeminiCo. CM1506NB

JeminiCo. JQ1506NB

JeminiCo. JQ1508NB

JeminiCo. JQ1510NB

## **Глава 1. Знакомство с ноутбуком**

#### **Вид спереди**

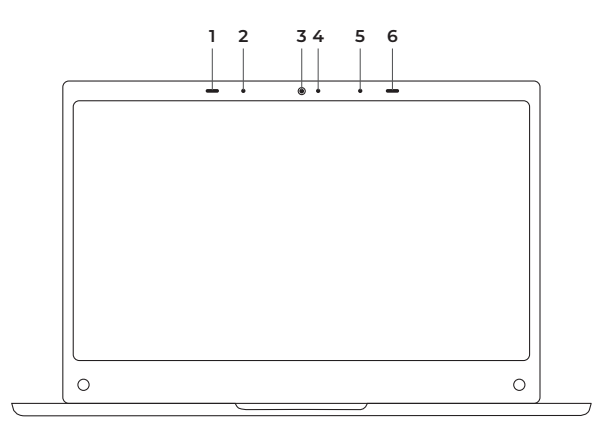

- 1. Резиновый ограничитель
- 2. Цифровой микрофон левого канала D-MIC, L (устанавливается опционально)
- 3. Встроенная цифровая веб-камера для получения видео фото изображений
- 4. Индикатор работы веб-камеры, индикатор светится, когда веб-камера активна
- 5. Цифровой микрофон правого канала D-MIC, R (устанавливается опционально)
- 6. Резиновый ограничитель
- 7. Аналоговый микрофон
- 8. Аналоговый микрофон (В базовой версии устанавливается один аналоговый моно микрофон)

#### **Основной вид**

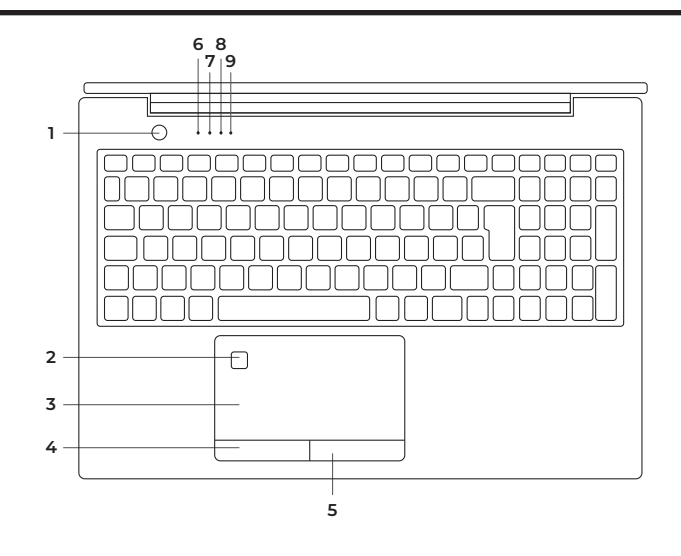

- 1. Кнопка включения/выключения/перехода в «Спящий» режим
- 2. Биометрический датчик по отпечатку пальца с поддержкой WIN HELLO
- 3. Тач-пад
- 4. Левая кнопка «Мыши»
- 5. Правая кнопка «Мыши»
- 6. Индикатор заряда аккумуляторной батареи
- 7. Индикатор работы ноутбука
- 8. Индикатор включенной клавиши NumLock
- 9. Индикатор включенной клавиши CapsLock

#### **Вид слева**

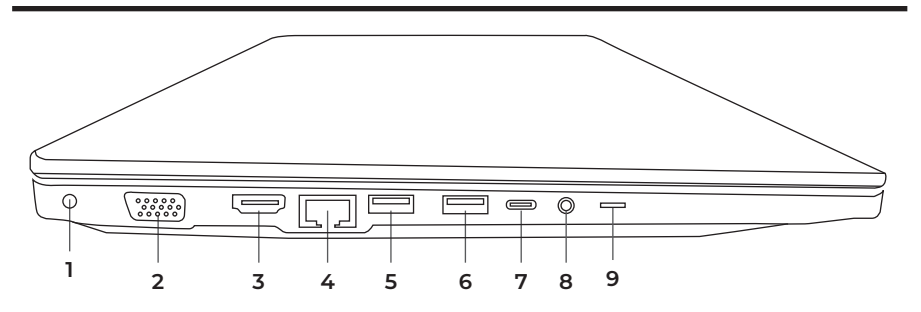

1. Разъём для подключения зарядного устройства (адаптера питания)

2. VGA аналоговый видеовыход для подключения внешнего дисплея

- 3. HDMI цифровой видеовыход для подключения внешнего дисплея
- 4. LAN RJ45 порт для подключения ноутбука к проводной сети и интернету
- 5. Порт USB 3.0 (3.1 Gen 1, 3.2 Gen 1) для подключения USB-устройств (мышь, USB, камера)
- 6. Порт USB 3.0 (3.1 Gen 1, 3.2 Gen 1) для подключения USB-устройств (мышь, USB, камера)
- 7. Порт USB-С (Type-C) для подключение USB-устройств и передачи видео до 4К-60Гц
- 8. Разъем для подключения наушников и микрофона, mini jack 3.5 мм
- 9. Переключатель физической блокировки веб-камеры (опционально)

#### **Вид справа**

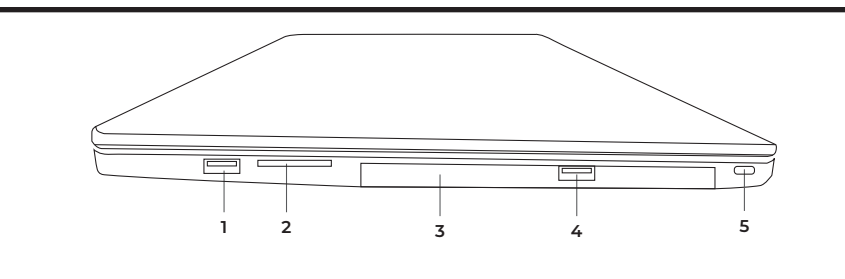

- 1. Порт USB 3.0 (3.1 Gen 1, 3.2 Gen 1) для подключения USB-устройств (мышь, USB, камера)
- 2. Слот для чтения карт памяти (Для передачи изображений, музыки и данных) - опционально
- 3. Слот для установки DVD-RW оптического привода (опционально)
- 4. Порт USB 2.0 (Допускается установка USB 3.0) для подключения USB-устройств (мышь, USB, камера)
- 5. Замок Kensington Lock

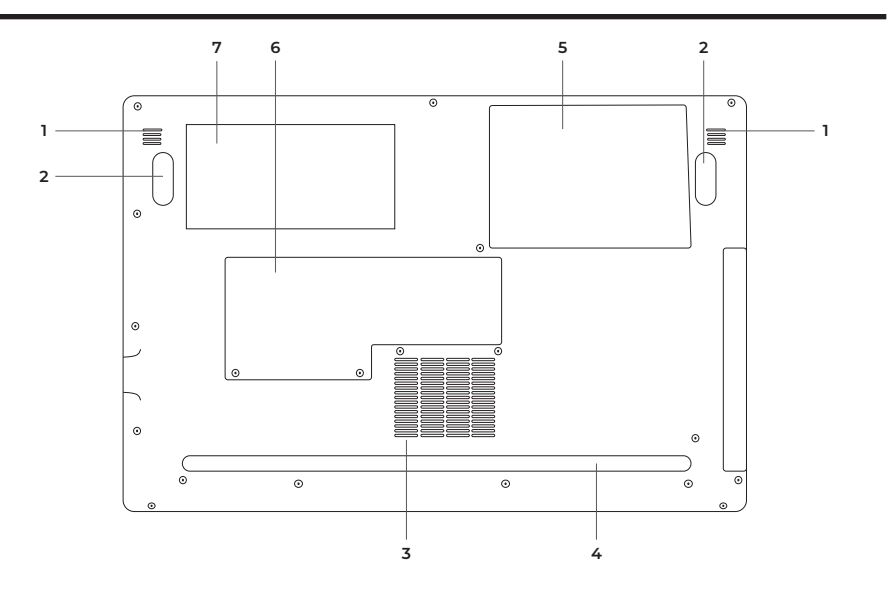

- 1. Динамики левого и правого каналов (Speaker L, R)
- 2. Передние противоскользящие демпфирующие ножки
- 3. Вентиляционные отверстия охлаждения центрального процессора
- 4. Задняя противоскользящая демпфирующая ножка
- 5. Крышка отсека для установки компонентов CRU (жесткий диск, модули расширения)
- 6. Крышка отсека для установки компонентов CRU (оперативная память)
- 7. Информация о продукте (шильдик) с указанием модели, наименования производителя, даты производства, серийного номера.

#### **Спецификация продукта**

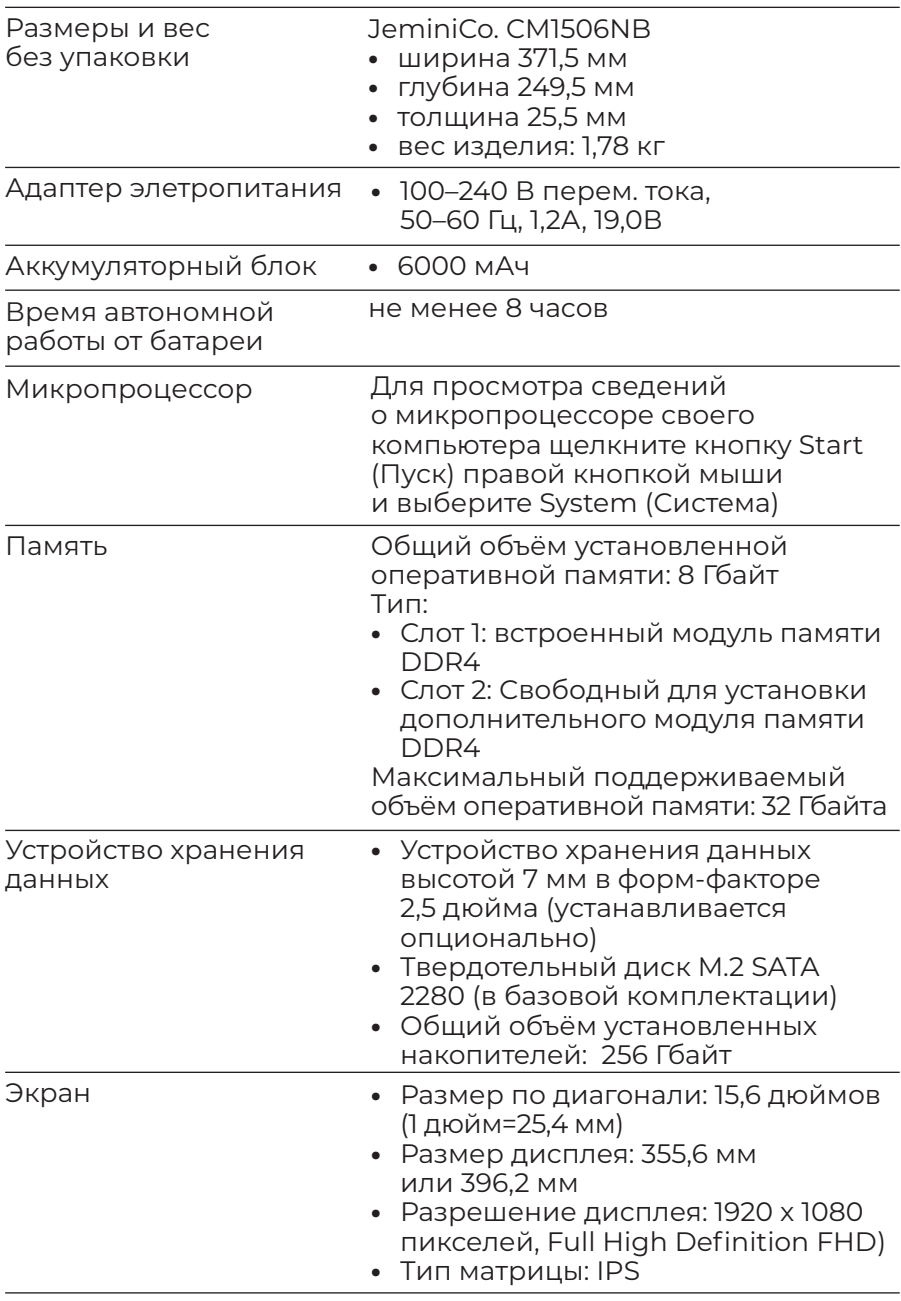

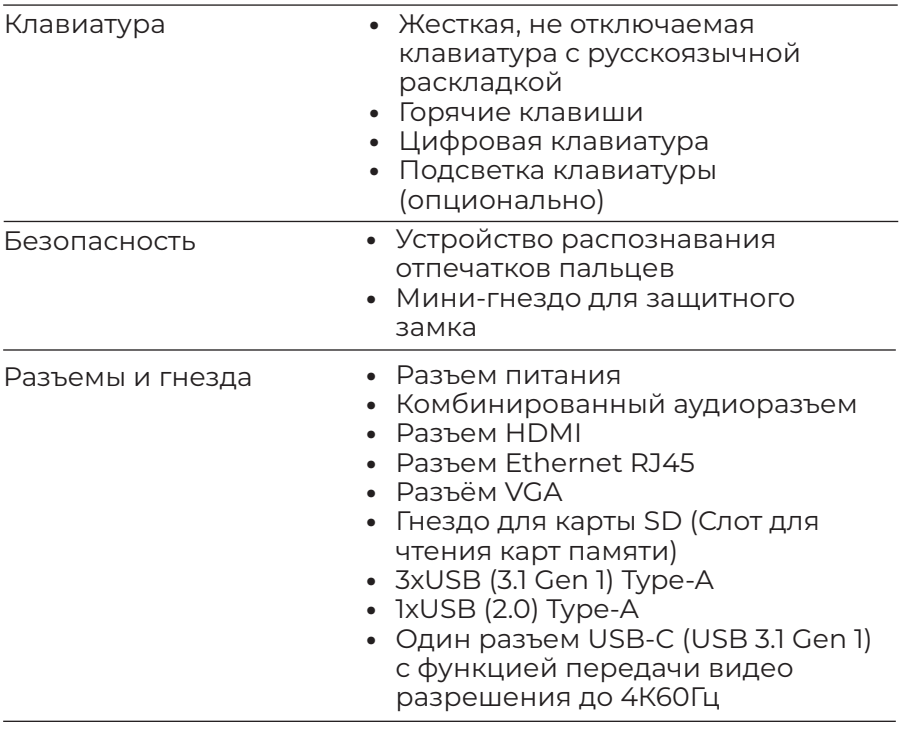

Поддержка беспроводной связи

изделия).

Wi-Fi, Bluetooth

Примечание: Емкость аккумулятора является типовой или средней емкостью, измеренной в определенной тестовой среде. Емкость, измеренная в других условиях, может отличаться, но она не будет ниже номинальной (см. ярлык

#### **Информация о скорости передачи данных через интерфейсы USB ноутбука**

В зависимости от многих факторов, таких как вычислительная мощность ноутбука и периферийных устройств, свойств файлов и других особенностей конфигурации системы и условий эксплуатации, фактическая скорость передачи данных через разные разъемы USB этого устройства могут отличаться и будут ниже указанной далее скорости обмена данными для каждого соответствующего устройства.

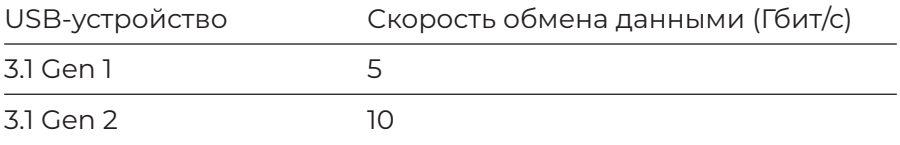

#### **Условия эксплуатации**

Максимально допустимая высота над уровнем моря без герметизации 3 048 м (10 000 футов) Температура

- **•** До высоты над уровнем моря 2 438 м
	- ‒ Рабочая: от 5 до 35°C
	- ‒ Хранение: от 5 до 43°C
- **•** На высоте над уровнем моря выше 2 438 м
	- ‒ Максимальная температура: 31,3°C (88°F)

Примечание: При зарядке аккумулятора его температура должна быть не ниже 10°C.

Относительная влажность

- **•** Эксплуатация: от 8 до 95%, по мокрому термометру 23°C
- **•** Хранение: от 5 до 95%, по мокрому термометру 27°C

## **Глава 2. Начало работы с ноутбуком**

#### **2.1. Начало работ**

#### **Перед началом работы ознакомьтесь с указанной ниже информацией:**

ВНИМАНИЕ!!! В зависимости от спецификации поставки, на ноутбуке может быть предустановлена Операционная система и другие программы (например, Microsoft® Windows® 10 pro или Linux-совместимая Операционная система), которые имеют свои собственные руководства. Если у вас есть вопросы об операционных системах или программах, предустановленных на ноутбуке, обратитесь к соответствующим руководствам ОС на официальных сайтах производителей ОС.

#### **Содержимое упаковки (состав поставки):**

- **•** Ноутбук.
- **•** Руководство по эксплуатации
- **•** Адаптер питания
- **•** Сетевой кабель с вилкой ЕВРО-стандарта

Если в коробке есть какие-либо отсутствующие, либо сломанные предметы, пожалуйста, свяжитесь с вашим дилером в регионе.

#### **Меры предосторожности**

Следуйте указанным ниже рекомендациям и мерам предосторожности:

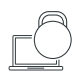

Не размещайте ноутбук под тяжелые вещи или грузы, либо в неустойчивое положение.

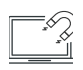

Не используйте и не подвергайте ноутбук воздействию магнитных полей, это может влиять на производительность устройства.

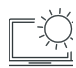

Не подвергайте ноутбук воздействию прямых солнечных лучей, высокой влажности или сырости.

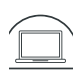

Не закрывайте вентиляционные отверстия ноутбука и не блокируйте потоки воздуха, выходящие через вентиляционные отверстия ноутбука.

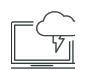

Запрещается использовать ноутбук во влажной среде, избегайте прямого попадания жидкости на поверхность ноутбука, не используйте ноутбук рядом с жидкостями, под дождем или во влажных помещениях. Не используйте модем ноутбука во время грозы.

Этот ноутбук следует использовать только в условиях с рабочей температурой окружающей среды от 5°C (41 °F) до 35°C (95°F). Условия эксплуатации указаны на стр. 16

#### **При хранении и транспортировке ноутбука следуйте следующим правилам:**

- 1. Выключите и отсоедините все внешние периферийные устройства, для предотвращения повреждения разъемов. Выключайте ноутбук для предотвращения повреждения изделия во время транспортировки.
- 2. Сделайте резервную копию всех необходимых файлов на жестком диске перед поездкой.
- 3. Поставьте аккумулятор заряжаться на ночь для обеспечения полного заряда батареи перед поездкой.
- 4. Не забудьте взять с собой адаптер питания.
- 5. Проверьте номинальное напряжение и тип розеток в пункте назначения, если вы путешествуете в другую страну. В случае отличия шнура адаптера питания в пункте назначения, вам нужно будет приобрести подходящий шнур.
- 6. Носите ноутбук в чехле или в портфеле. Не сдавайте ноутбук в багаж.
- 7. Защищайте свой ноутбук от попадания, грязи, воды, а также ударов и царапин.

### **ВАЖНО! Не берите ноутбук за дисплей.**

#### **Для продления срока службы аккумуляторной батареи следуйте рекомендациям:**

- 1. Не пытайтесь разобрать, раздавить, проколоть и уронить ноутбук.
- 2. Заряжайте батарею способом, указанном в руководстве, только в проветриваемых местах.
- 3. Никогда не используйте внешнее зарядное устройство, отличное от того, что поставляется с ноутбуком.
- 4. Не оставляйте ноутбук в местах повышенной температуры, под прямыми лучами солнца, это может привести к поломке аккумулятора.
- 5. Не храните ноутбук без перезарядки аккумуляторов более 2 месяцев и не заряжайте аккумулятор в течение длительного времени, так как это может его повредить.

#### **Рекомендации по использованию жёсткого диска:**

- 1. Всегда делайте резервные копии файлов данных с жесткого диска.
- 2. Установите программу обнаружения вирусов, для отслеживания вирусов, способных повредить или уничтожить ваши файлы.
- 3. Время от времени используйте функцию сканирования диска для исправления любых ошибок, обнаруженных на диске.
- 4. Используйте программы обслуживания жесткого диска, такие как Дефрагментация диска Windows®
- 5. Установите системный пароль на свой ноутбук, для запрета неавторизованным пользователям использовать жесткий диск.

#### **Рекомендации по уходу:**

Используйте мягкую безворсовую ткань для чистки ЖК-дисплея и клавиатуры. Используйте специализированные салфетки для ухода для оргтехникой. Никогда не используйте спирт и иные виды жидкости, не предназначенные для чистки ноутбука.

#### **Начало работы**

Ваш ноутбук поставляется в комплекте с универсальным адаптером питания, преобразующий переменный ток в постоянный. Подключить шнур питания, идущий в комплекте к любым розеткам 220-240 В, 50/60 Гц без установки переключателей или использования дополнительных преобразователей питания. Для зарядки ноутбука подсоедините коннектор адаптера питания к ноутбуку в соответствии с указанием разъёмов на стр. 11.

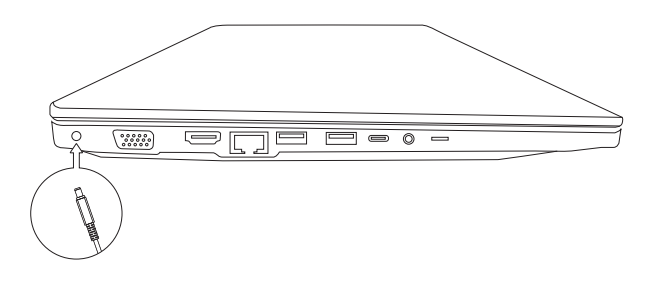

**ВНИМАНИЕ** 

Использование неправильного источника питания переменного тока может повредить ваш ноутбук. Никогда не тяните за шнур питания, чтобы извлечь его из розетки. Держитесь за вилку, вынимая кабель из розетки.

#### Включение и выключение ноутбука

Чтобы включить ноутбук, нажмите и отпустите кнопку питания. Чтобы выключить его, используйте команду завершения работы Windows®, нажав меню «Пуск» и далее «Завершение .<br>работы». Вы также можете перевести компьютер в спящий режим, используя функции операционной системы Windows®.

#### Изучение основ работы

#### Использование клавиатуры

Ваш ноутбук оснащен стандартной жесткой несъёмной клавиатурой с цифровым блоком. На встроенной клавиатуре есть ряд дополнительных функций и элементов управления. включая системные горячие клавиши Windows®.

Функциональные клавиши: 12 функциональных клавиш используются в сочетании с клавишей Fn, функциональные клавиши, отмеченные значками, выполняют определенные ФУНКЦИИ.

Клавиши Ctrl, Fn, Alt выполняют разные действия в зависимости от используемой программы.

Символьные клавиши имеют ту же функцию, за исключением Caps Lock, который может изменять буквенные клавиши на верхний регистр. Светодиод CapsLock на панели индикаторов клавиатуры загорается при нажатии клавиши Caps Lock.

Цифровые клавиши: для активации нажмите NumLock. Светодиод NumLock на панели индикаторов клавиатуры загорается при нажатии клавиши NumLock.

#### **BAKHO**

Во избежание потери данных никогда не выключайте ноутбук во время использования накопителя.

#### Замечание:

- При первом включении ноутбука не выключайте его, пока операционная система не загрузится полностью.
- При появлении системных ошибок, вы можете одновременно нажать ctrl + alt + del, чтобы войти в меню «Завершить задачу», либо вы можете нажать кнопку питания в течение 8 секунд для выключения ноутбука.

#### Слот для чтения карт памяти (Кард-ридер)

Кард-ридер позволяет использовать некоторые из последних цифровых карт памяти, в соответствии со спецификацией ноутбука. Вставьте карту в слот, и она отобразится как съемное устройство, к нему можно будет получить доступ так же, как и к жесткому диску. Перед его использованием убедитесь, что вы установили драйвер Кард-ридера.

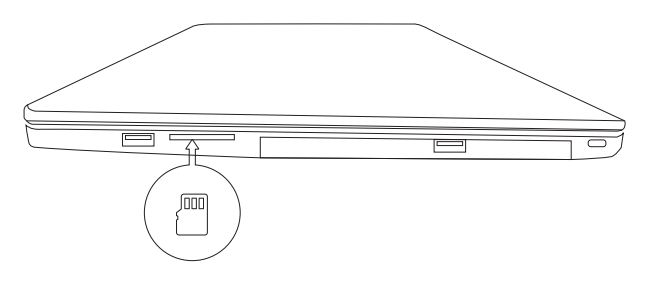

Замечание: Некоторым Кард-ридерам требуется совместимый адаптер для использования с установленной операционной СИСТАМОЙ

#### Отображение дисплея ноутбука

Помимо встроенного ЖК-дисплея, вы можете использовать внешний монитор для отображения информации, нажмите Fn + функцию переключения дисплея для активации. В последних версиях Windows® используйте встроенные функции работы с несколькими дисплеями.

#### Настройка сетевых подключений

Чтобы подключиться к сети Интернет, используйте онлайнсервис с ADSL, 3G или подключитесь к сети через смартфон.

1. В офисе, необходимо подключить сетевой кабель с разъемом RJ-45 к порту LAN.

- 1. Вы также можете получить доступ к сети с помощью беспроводного соединения (Wi-Fi).
- 2. Дома или в поездке, вы можете использовать модем 3G / CDMA или ADSI
- 3. Вы можете подключить ноутбук к модему через USB или LAN в зависимости от доступного порта.

#### Подключение к переферийным устройствам

Для подключения периферийных устройств и USB-накопителей и USB-флэш карт используйте разъёмы USB, расположенные на корпусе ноутбука. Для передачи данных доступны порты USB-А и USB-С, а для передачи видео на внешние дисплеи используйте только USB-C в комплекте со специализированным кабелем Туре-С – Туре-С с поддержкой функции передачи видео.

#### Внимание!!! Кабели Type-C Data не передают видеосигнал.

- Вставьте USB-накопитель / кабель в любые USB-порты ноутбука.
- Операционная система либо автоматически загрузит драйвер из системы, либо предложит установить драйвер, в таком случае установите драйвер устройства самостоятельно.
- Большинство современных устройств поддерживает функцию Plug & Play и устанавливаются автоматически.

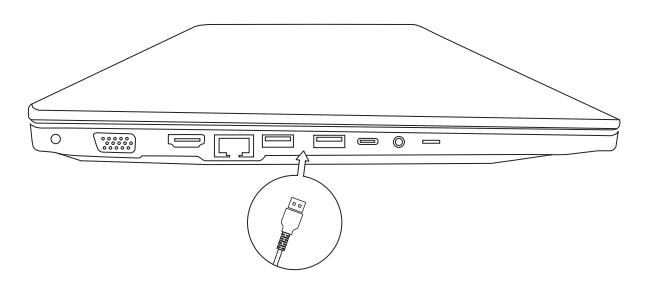

#### Порт HDMI

Порт HDMI предназначен для подключения к внешним дисплеям, имеющим цифровой видеовход HDMI.

Подключите кабель HDMI к порту HDMI ноутбука.

Операционная система автоматически выполнит соединение или предложит установить драйвер.

Настройте в Windows режим отображения дисплея ноутбука на внешний монитор. Для подключения к другим типам разъёмов передачи видеосигналов (DP, miniDP, DVI, D-SUB) используйте специальные кабели или переходники.

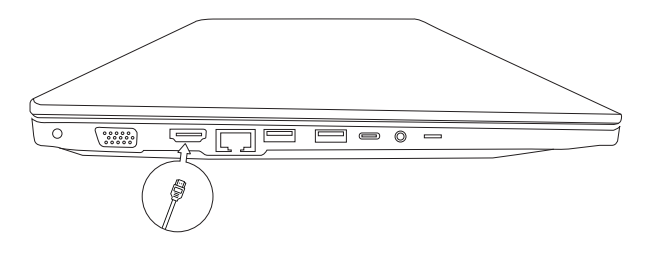

#### **Аккумулятор**

В ноутбуке используется аккумулятор, обеспечивающий питание устройства, когда вы находитесь вдали от источника переменного тока. Не оставляйте ноутбук подключенным к электросети надолго и не используйте его более нескольких часов, подключенным к электросети.

#### **Срок службы аккумулятора**

Срок службы аккумулятора может быть сокращен вследствие неправильной эксплуатации. Чтобы продлить срок службы и повысить его производительность, полностью разряжайте и заряжайте аккумулятор не реже 1 раза в 30 дней.

#### **Полный разряд аккумулятора**

Используйте ноутбук с питанием от батареи, пока он не отключится автоматически из-за ее низкого заряда. Когда аккумулятор будет почти разряжен, немедленно сохраните и закройте все важные файлы. Заряжая аккумулятор, не останавливайте процесс, пока светодиодный индикатор зарядки не погаснет.

#### **Настройка BIOS**

Вам может понадобится запуск программы настройки BIOS в следующих случаях:

**•** Сообщение об ошибке появляется на экране во время загрузки системы.

- Вы хотите изменить настройки по умолчанию и установить индивидуальные настройки системы.
- Вы хотите сбросить настройки BIOS до установок «по-умолчанию».

#### Как запустить настройку BIOS

Чтобы запустить программу настройки BIOS, включите ноутбук и нажмите клавишу [F2] или [Del] во время процедуры загрузки BIOS. Если сообщение исчезает до того, как вы отреагируете на него, и вы все еще хотите войти в программу установки, перезапустите систему, выключив и включив ее, либо одновременно нажмите клавиши [Ctrl] + [Alt] + [Del] для перезапуска.

# **ВАЖНО**

Не вносите никаких изменений, если вы не уверены в ваших действиях. Многие настройки требуются для работы системы, и их изменение может привести к ее нестабильности или ухудшения производительности.

#### Главное меню (Main)

Главное меню содержит основную информацию о системе и показывает некоторую системную информацию, такую как версия BIOS, тип и скорость процессора, а также системную память.

Главное меню содержит основные параметры конфигурации системы. Такие как:

Системное время и дата - час отображается в 24-часовом формате. Значения, установленные в этих двух полях, вступают в силу сразу после изменения.

Общая память - в этом поле отображается размер общей памяти системы.

#### Меню загрузки (Boot)

Меню загрузки содержит параметры конфигурации загрузки системы. Настройка приоритета загрузки позволяет установить последовательность загрузки устройств. Система попытается загрузиться с первого указанного устройства. Если оно

недоступно, система перейдёт к следующему указанному по очереди устройству загрузки.

#### Меню безопасности (Security)

Меню безопасности содержит настройки безопасности, зашишающие вашу систему от несанкционированного доступа. Установите пароль администратора для контроля доступа диспетчера системы ко всей программе настройки BIOS. Пароль пользователя управляет доступом пользователя системы ко всей утилите настройке BIOS. Если вам нужен пароль при загрузке, то сначала установите его. В противном случае при входе в BIOS пароль не будет применятся.

#### Меню Сохранить и выйти (Save & Exit)

Данное меню позволяет сохранить внесённые изменения и выйти из BIOS, а также выйти без сохранения изменений.

Закончив работу с настройками, вы должны сохранить их перед выходом, чтобы новые настройки вступили в силу.

Отменить изменения и сбросить – позволяет выйти из настройки BIOS без сохранения внесенных изменений.

Restore Defaults позволяет загрузить значения по умолчанию из BIOS.

#### Выявление неисправностей

Если ноутбук не запускается:

- Убедитесь, что адаптер питания и кабель питания подключены правильно.
- Убедитесь, что аккумулятор полностью заряжен.
- Убедитесь, что память подключена правильно.
- Убедитесь, что с вашим жестким диском нет никаких проблем.

#### Дисплей

Если экран не отображается должным образом, откройте Меню свойств → Внешний вид (изменить цвет) или Свойства • Настройка (разрешение дисплея). Установите правильные настройки дисплея.

#### **Звуковая система**

- **•** Если вы не слышите звук из ноутбука, отрегулируйте громкость. Если вы используете наушники или динамики, убедитесь, что они должным образом подключены к ноутбуку.
- Если ноутбук издает громкий высокочастотный шум это обратная связь между микрофоном и динамиками. Это происходит в любой звуковой системе, когда сигнал с микрофона подается на динамики, а громкость динамика слишком велика. Отрегулируйте громкость динамиков, при необходимости отрегулируйте чувствительность микрофона.

#### **Принтер**

Если принтер не работает правильно:

- **•** Убедитесь, что принтер включен, и необходимые программы и драйверы установлены.
- **•** Убедитесь, что кабель от принтера подключен к вашему ноутбуку.
- **•** Убедитесь, что бумага загружена в ваш принтер.

#### **Предупреждение о вирусах**

Установите антивирусную программу и постоянно обновляйте её.

Антивирусные программы являются коммерчески доступными и обновления файлов обычно загружаются непосредственно из Интернета.

Будьте аккуратны при открытии электронной почты из неизвестных вам источников. Вирусы часто запускаются из вложений электронной почты, поэтому будьте аккуратны, открывая любой вложенный файл.

Большинство антивирусных программ может быть настроено для проверки вложений электронной почты.

## **Глава 3. Справка и поддержка**

#### **Часто задаваемые вопросы**

#### **Как открыть панель управления?**

- **•** Откройте меню «Пуск» и выберите **Служебные Windows → Панель управления**.
- Используйте Windows Search.

#### **Как следует выключать ноутбук?**

Откройте меню «Пуск» и выберите **Выключение → Завершение работы**.

#### **Что делать, если ноутбук перестал отвечать на команды?**

Нажмите и удерживайте кнопку питания, пока ноутбук не выключится. Затем сключите ноутбук вновь.

#### **Что делать, если на ноутбук пролилась жидкость?**

**•** Осторожно отсоедините адаптер электропитания и немедленно выключите ноутбук. Чем быстрее ноутбук будет обесточен, тем больше вероятность минимизировать повреждения вследствие коротких замыканий.

**Внимание:** Несмотря на возможность потери несохраненных данных, ноутбук следует немедленно отключить. Если оставить ноутбук включенным, он может стать непригодным для дальнейшего использования.

**•** Перед тем как снова включить ноутбук, убедитесь, что жидкость полностью высохла.

**ОСТОРОЖНО:** Не пытайтесь слить жидкость, перевернув ноутбук. Если снизу на ноутбуке есть дренажные отверстия клавиатуры, жидкость вытечет через них.

#### **Откуда можно загрузить последние версии драйверов устройств и UEFI/BIOS?**

Обратитесь к официальному поставщику продукции Jemini.Co. в вашем регионе. Загрузите информацию с официального сайта техподдержки производителя Jemini.Co.: https:\\support.jemini-co.ru

#### **Приложение A. Важная информация по технике безопасности**

#### **Замечания по технике безопасности**

Эта информация поможет вам безопасно пользоваться ноутбуком. Сохраните всю документацию, поставляемую с вашим ноутбуком. Информация, содержащаяся в данном документе, не меняет условий вашего договора о приобретении ноутбука и ограниченной гарантии. Дополнительные сведения см. в разделе «Информация о предоставлении гарантии».

Безопасности клиентов придается большое значение. Мы стараемся разрабатывать безопасные и эффективные продукты. Однако персональные компьютеры являются электронными устройствами. Электрические шнуры, адаптеры питания и другие детали несут потенциальную угрозу безопасности и могут стать причиной телесного повреждения или материального ущерба, особенно в случае неправильного обращения. Чтобы свести эту угрозу к минимуму, строго следуйте инструкциям, сопровождающим устройство, обращайте внимание на предупреждения, написанные на табличках и содержащиеся в рабочих инструкциях, и внимательно ознакомьтесь с содержанием данного документа. Тщательное соблюдение предписаний и рекомендаций, содержа-щихся в данном и других документах, поставляемых вместе с ноутбуком, поможет вам защитить себя от возможных рисков и создать безопасную рабочую среду.

#### **Важная информация по использованию компьютера**

Пожалуйста ознакомьтесь с полной версией настоящего документа, загрузив полную версию Руководства пользователя с официального сайта производителя Jemini.Co.: https:\\support.jemini-co.ru Следуя приведенным в Руководстве важным советам, вы получите максимум пользы и удовольствия от работы с компьютером. Несоблюдение рекомендаций может привести к возникновению дискомфорта, травмам и сбоям в работе компьютера.

#### **Приложение В. Информация о предоставлении гарантии**

На всю продукцию JeminiCo. предоставляется гарантия в соответствии с действующим законодательством на территории, где товар был приобретён.

#### **Условия предоставления гарантии качества товара.**

Гарантийный срок эксплуатации товара составляет 12 месяцев с даты продажи, если иное не предусмотрено договором между продавцом и покупателем.

Для физических лиц гарантийные обязательства продавца регулируются действующим законодательством на территории, где товар был приобретён.

Для юридических лиц гарантийные обязательства продавца регулируются договором, заключенным между продавцом и покупателем, а также действующим законодательством на территории, где товар был приобретён.

Для юридических лиц гарантийный срок начинает исчисляться с даты ввода оборудования в эксплуатацию, при условии, что товар был введён в эксплуатацию лицами на то уполномоченными производителем товара.

Гарантийные обязательства сохраняются при условии соблюдения потребителем правил эксплуатации, хранения и транспортировки товара.

Претензии по качеству рассматриваются после проверки изделия в уполномоченном сервисном центре.

Условия гарантии предусматривают бесплатную замену деталей и узлов изделия, в которых обнаружен производственный дефект.

Условия гарантии не предусматривают профилактику и чистку изделия, настройку, регулировку рабочих параметров, а также выезд инженера к месту эксплуатации изделия с целью его подключения или консультаций, если иное не предусмотрено договором между продавцом и покупателем.

Сервисный центр имеет право отказаться от бесплатного гарантийного ремонта в следующих случаях:

- **•** при использовании изделия не по назначению или с нарушениями правил эксплуатации;
- **•** при наличии механических повреждений (трещины, сколы, следы ударов и падений, деформация корпуса, сетевого шнура, штепселя) или любых других элементов конструкции;
- **•** при наличии внутри оборудования посторонних предметов;
- **•** при наличии оплавления каких-либо элементов изделия или других признаков превышения максимальной температуры эксплуатации или хранения;
- **•** при нарушении сервисных и гарантийных пломб, наличие признаков вскрытия, самостоятельного ремонта вне уполномоченного сервисного центра;
- **•** при наличии признаков изменения пользователем конструкции изделия;
- **•** при наличии загрязнений изделия как внутренних, так и внешних, ставших причиной неисправности;
- **•** при несвоевременном или ненадлежащем обслуживании товара, предусмотренного эксплуатационной документацией.
- **•** Транспортные расходы не входят в объем гарантийного обслуживания.

### **Приложение C. Паспорт изделия**

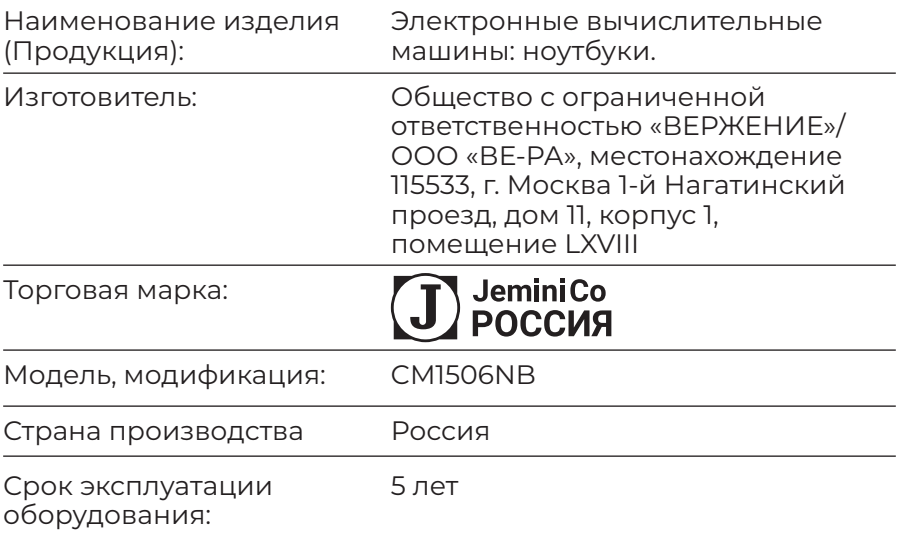

Товар сертифицирован.

Продукция изготовлена в соответствии с ГОСТ Р МЭК 62623-2015 «Компьютеры настольные и ноутбуки. Измерение потребления энергии». Общие технические условия.

Соответствует требованиям:

ТР ТС 004/2011 «О безопасности низковольтного оборудования» ТР ТС 020/2011 «Электромагнитная совместимость технических средств»

Код (коды) ТН ВЭД ЕАЭС: 8471800000 Серийный выпуск.

Техническая поддержка: https:\\support.jemini-co.ru Почта для обращений: support@jemini-co.ru

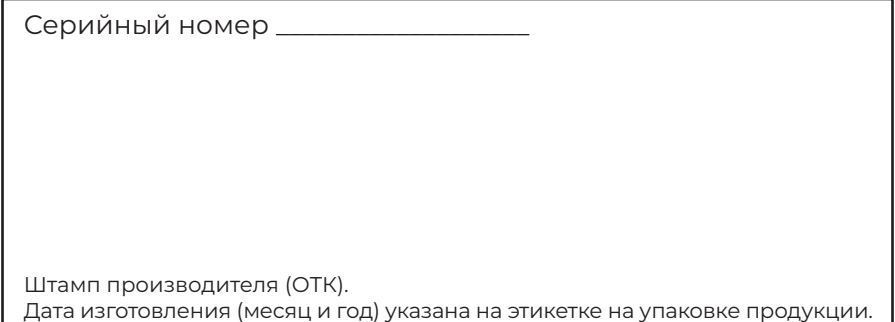